Oracle FLEXCUBE Universal Banking - FLEXCUBE Core Integration Oracle FLEXCUBE Universal Banking Release 11.10.0.0.0 [Aug] [2021] Part No. F44735-01

> **ORACLE FINANCIAL SERVICES**

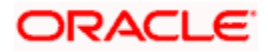

# **Table of Contents**

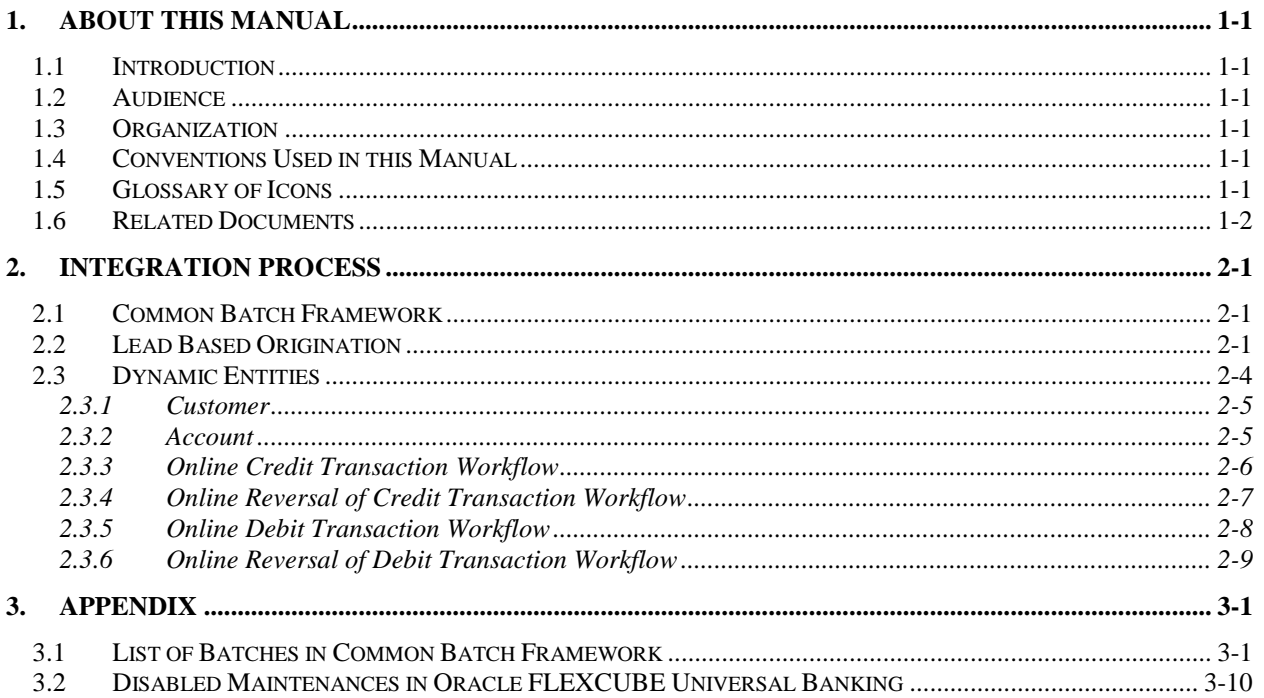

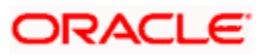

## **1. About this Manual**

## **1.1 Introduction**

This document is designed to help acquaint you with the integration among Oracle FLEXCUBE products viz; Oracle FLEXCUBE Universal Banking Solutions (FCUBS) and Oracle FLEXCUBE Core.

Besides this user manual, while maintaining the interface related details, you can invoke the context sensitive help available for each field. This help describes the purpose of each field within a screen. You can obtain this information by placing the cursor on the relevant field and striking the <F1> key on the keyboard.

### **1.2 Audience**

This manual is intended for use by the following groups:

- **Backend/frontend staff and officers of bank**
- **Oracle FLEXCUBE Implementation teams**

## **1.3 Organization**

This manual is organized as follows:

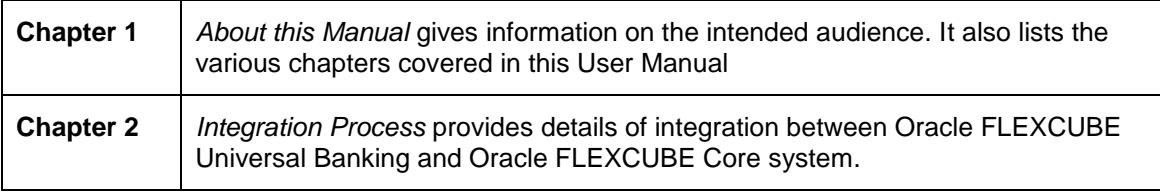

## **1.4 Conventions Used in this Manual**

Important information is preceded with the stop symbol.

## **1.5 Glossary of Icons**

This User Manual may refer to all or some of the following icons:

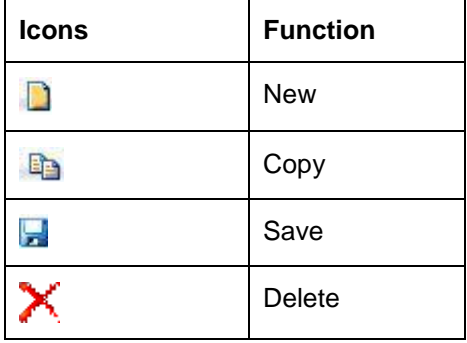

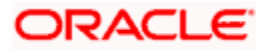

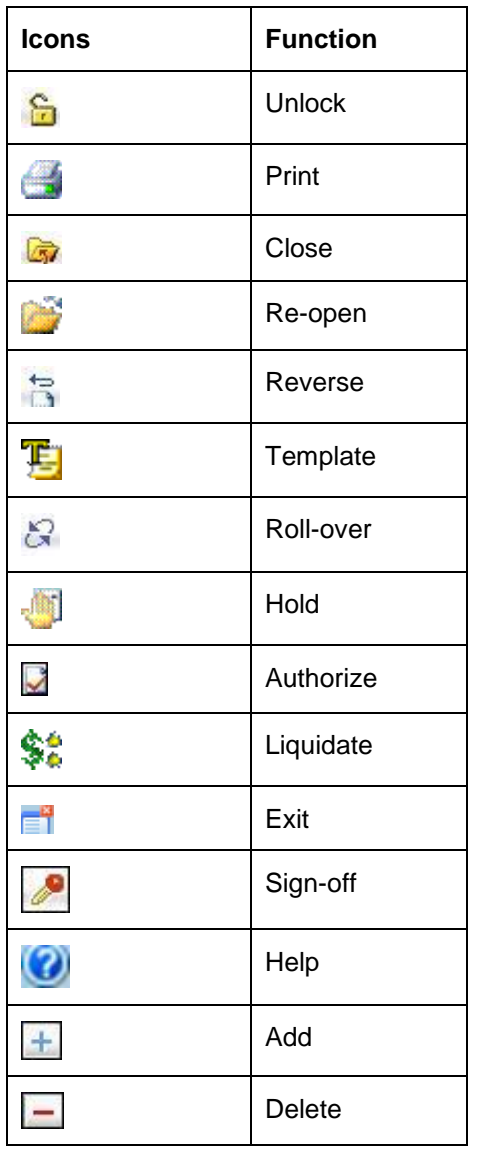

*Refer the Procedures User Manual for further details about the icons.*

## **1.6 Related Documents**

• Procedures

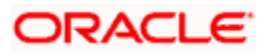

# **2. Integration Process**

### **2.1 Common Batch Framework**

A common batch framework is available for FCUBS and FC Core.

*Refer to the Annexure for list of FCUBS batch processes that are part of the common batch framework.*

Following are the features of the common batch framework:

- Provision for single-click EOD for the integrated system
- Ability to configure and run FCUBS batches in multiple streams in parallel
- Common UI to invoke batch category and monitor the progress

 Ability to group and sequence the batch processes into logical categories and to define the interdependency among the batch processes

- Handle different calling mechanisms like proc based or Java based batch routines
- Batch reports generation
- Parallel execution of shells

 Ability to define/distribute the batch programs into different categories, which need to be executed in a particular order based on the interdependency

• Run batches separately if required

 Restart Logic – In case of the batch process has been aborted, then when it restarts, the restart happens from the last commit point for the FCUBS batch programs. The restart option is available at the stream as well as branch level to handle the streaming type of implementation.

 Dual Schema – The integrated framework works even if the FC Core and FCUBS systems have separate schemas on the same database. In this case, the batch framework related components will be available in the FC Core schema.

 Batch reports are configured across FC Core and FCUBS and can be generated seamlessly.

stop Following features are not available in the integrated batch framework:

 Branch wise batch processing is a feature of FCUBS batch framework. It will not be available in the integrated batch framework.

 Rollback of EOTI feature is supported in FCUBS batch frameworks. It will not be available in the integrated batch framework.

Ability to stop the batch process is not available in the integrated framework.

### **2.2 Lead Based Origination**

Oracle FCUBS-FCDB-FCCore integration helps the bank to use lead based origination feature. The flow of the lead origination process is as follows:

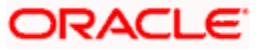

The prospect/customer selects the product using FCDB portal (Current/Loans/Savings)

 FCDB system captures the application data and stores it in FC Core using the 'Lead Management screen' (ORDLEADM and ORSLEADM)

**Based on the customer inputs and internal processes, the bank user the manually** updates the status of the lead

• The lead, after all processing is completed, can either be closed or converted

If the lead is converted, then the bank user will operationally open the customer record and account and maintain all the details that are captured in the lead request (includes nominee details, debit card request, etc.)

The status of the lead can be changed time-to-time while processing the origination. You can maintain the reason codes for status changes using 'ORDSTRMT' screen.

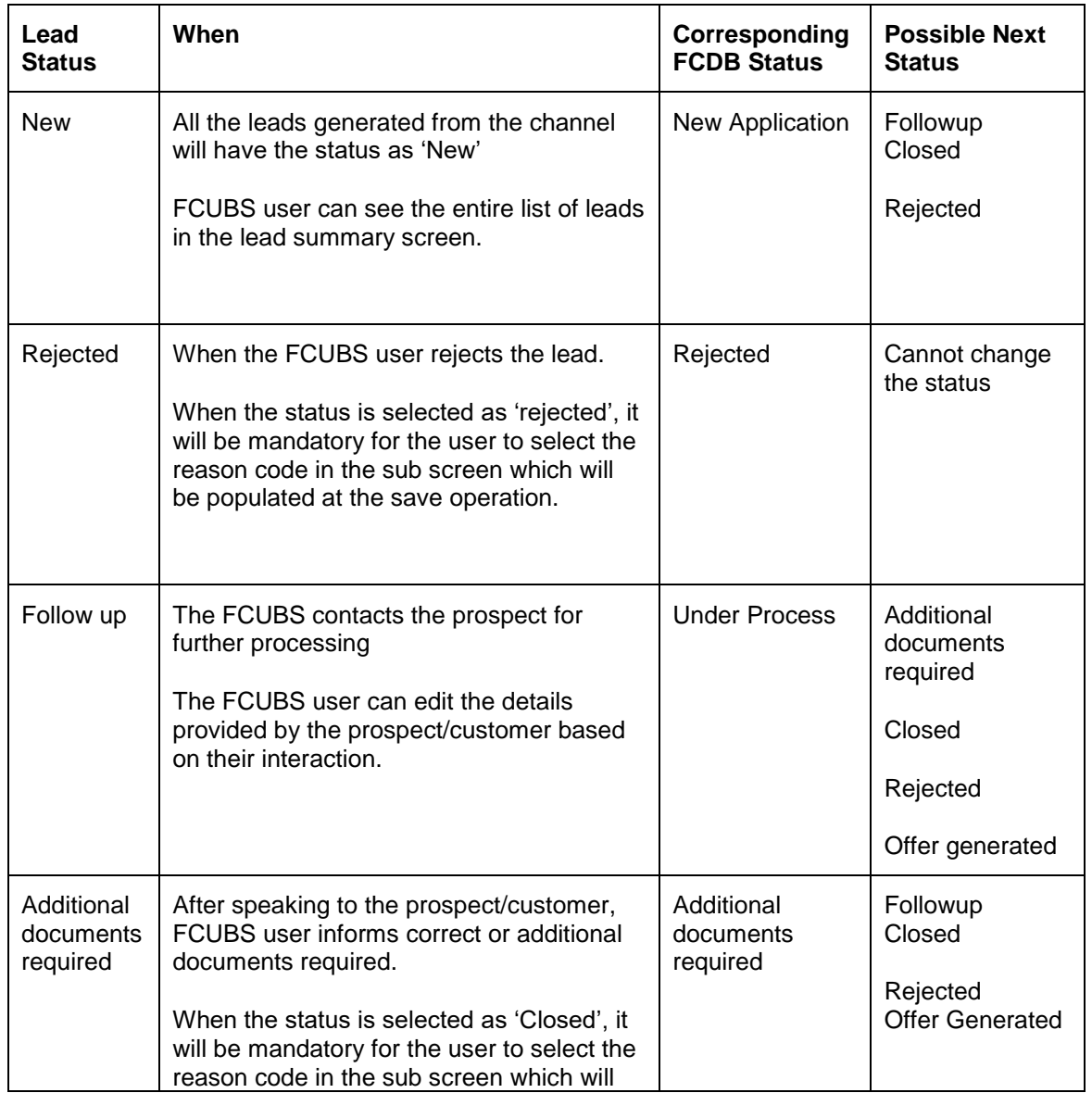

The following table provides the details of statuses applicable to loans:

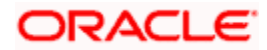

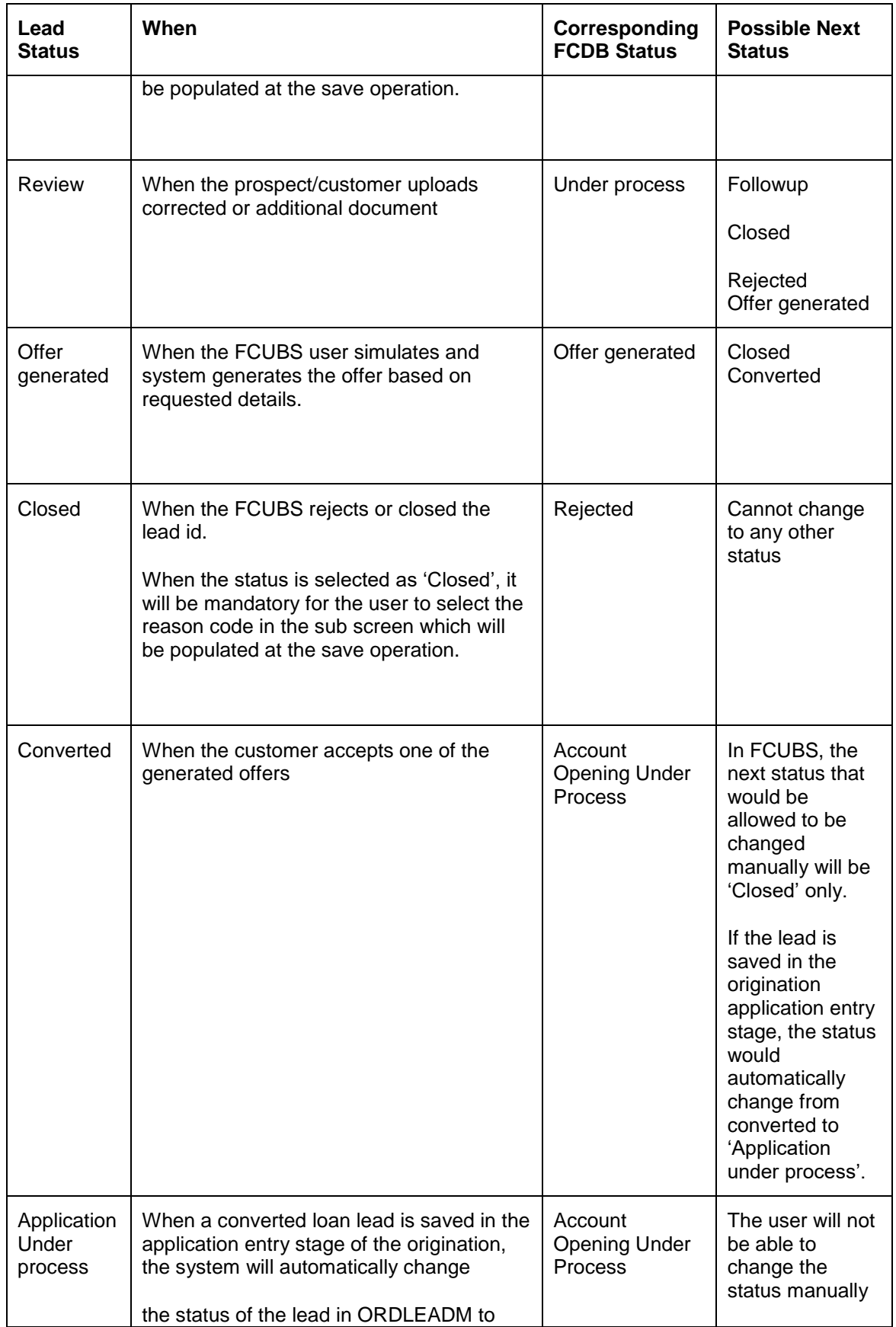

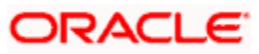

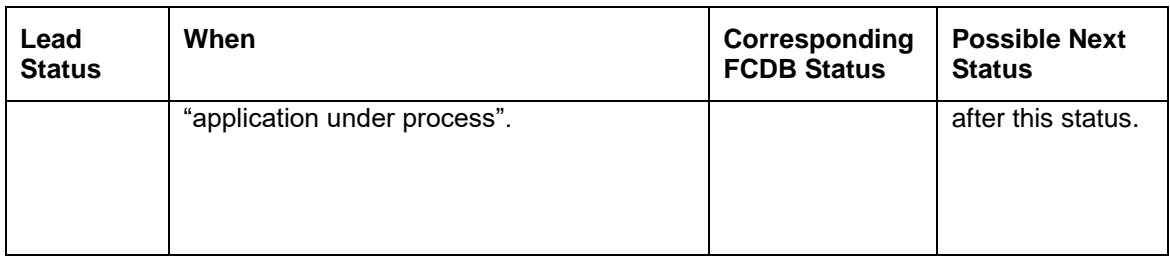

The following table provides the details of statuses applicable to CASA:

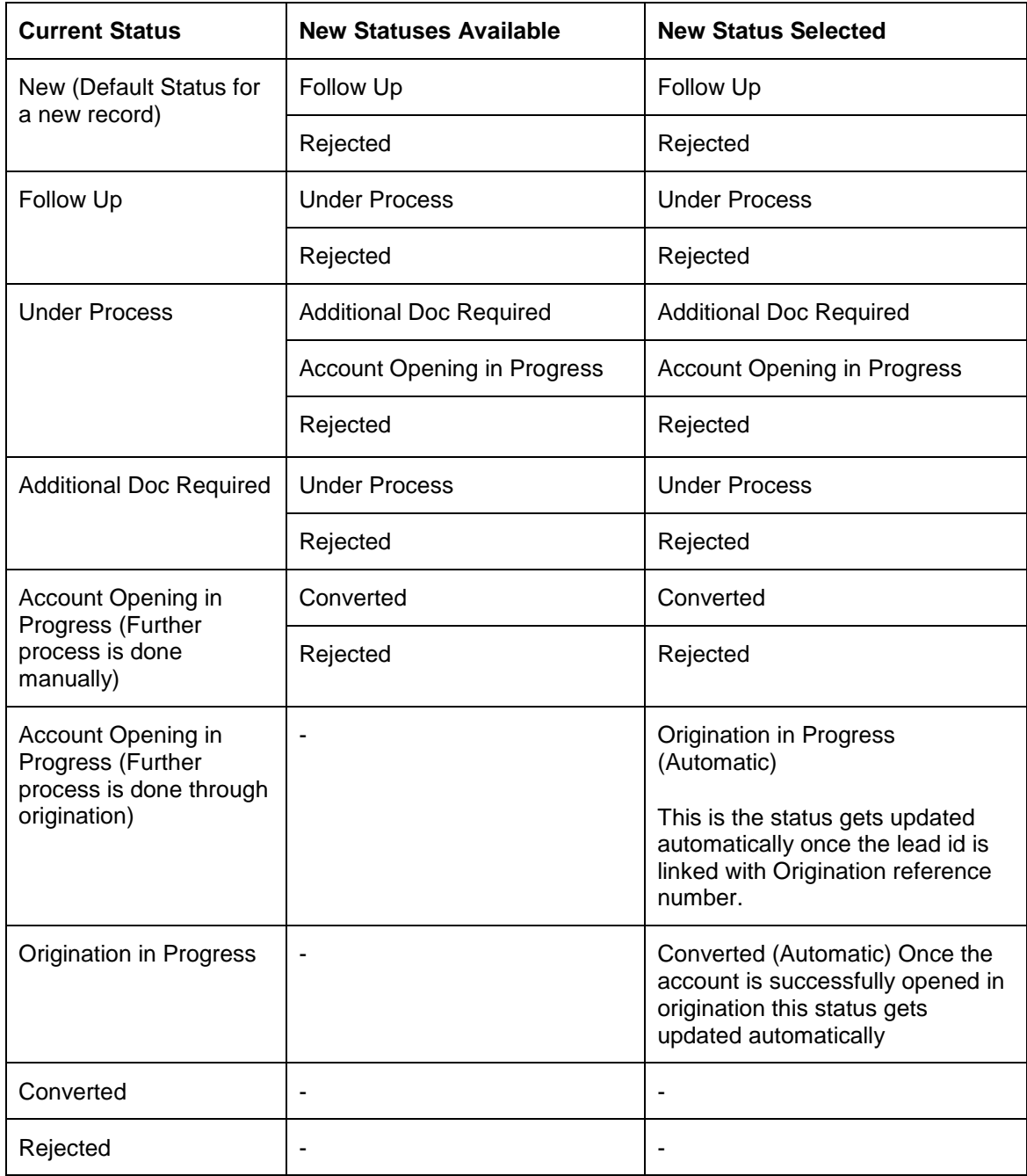

## **2.3 Dynamic Entities**

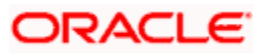

In the integrated environment, the following dynamic entities maintained in FC Core system will be available in FCUBS for corporate transactions.

- Customer
- Account
- $\triangleright$  CASA
- Retail TD

This integration process works irrespective of whether FCUBS and FC Core systems are deployed in the same schema or not.

#### **2.3.1 Customer**

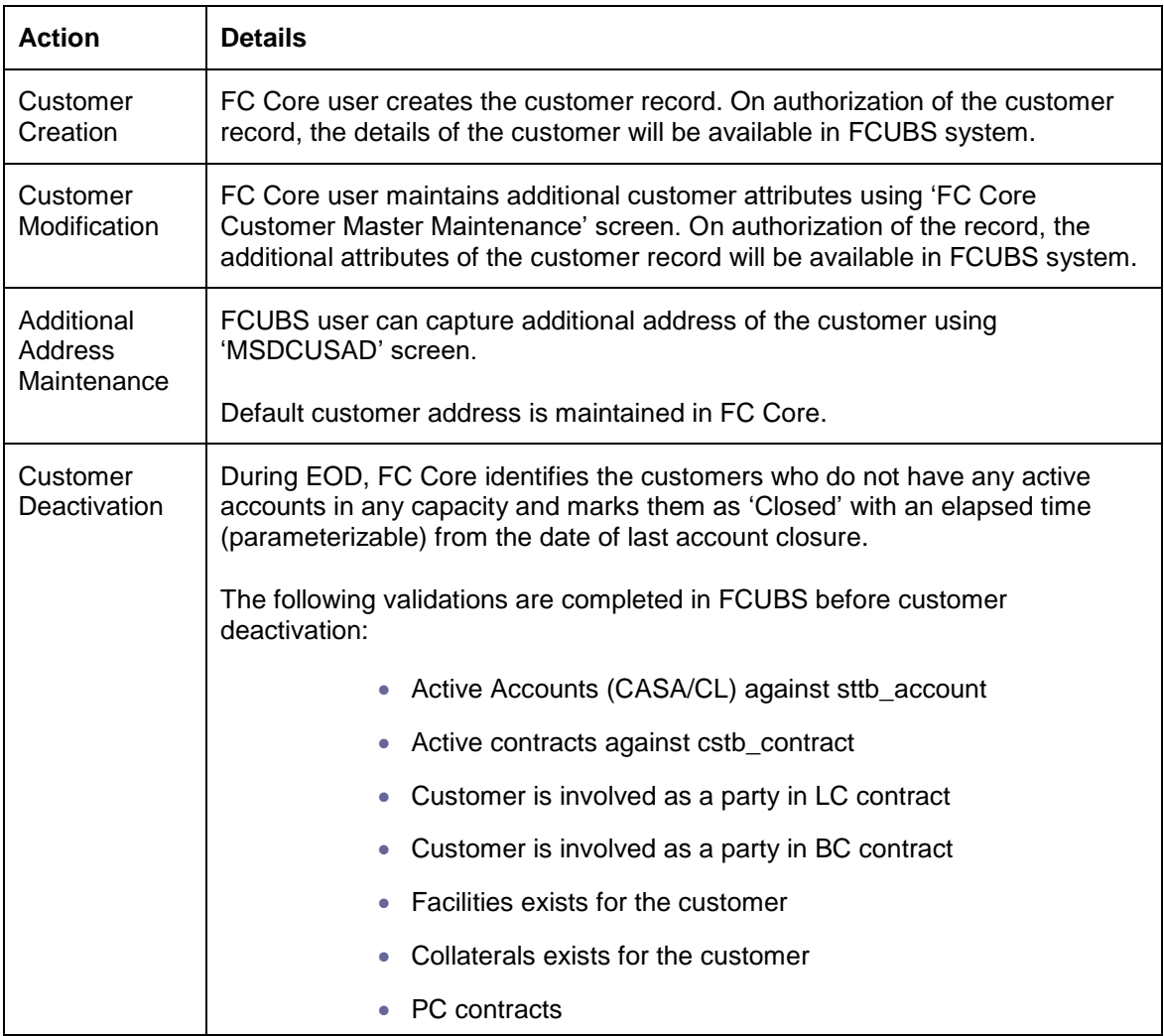

#### **2.3.2 Account**

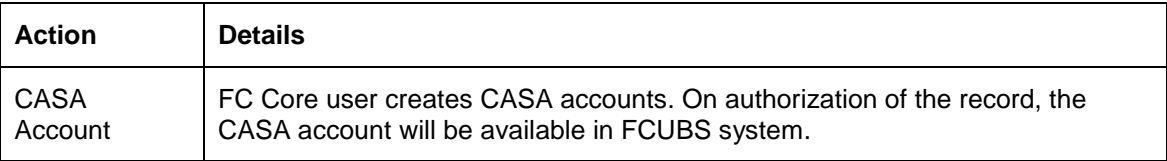

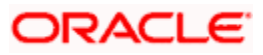

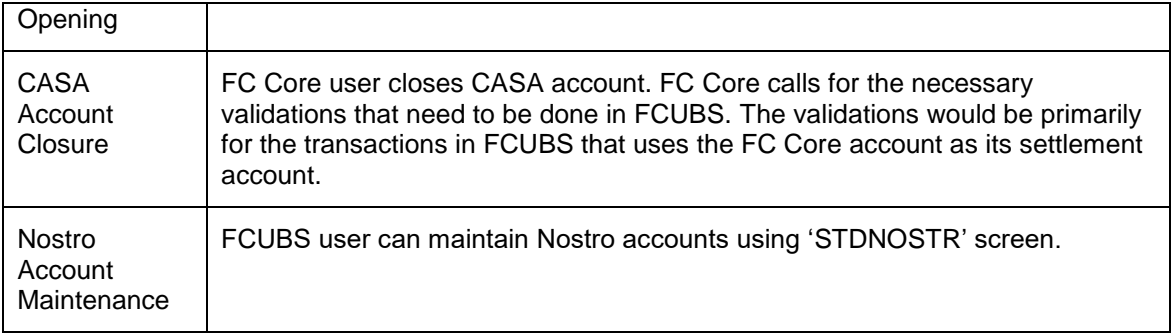

In the integrated environment, all customer and account related maintenances except module specific maintenances will be disabled in FCUBS.

*Refer to the Annexure for FCUBS maintenances that will be disabled in the integrated environment.*

#### **2.3.3 Online Credit Transaction Workflow**

The table below provides details on online credit transaction between FCUBS and FC-Core.

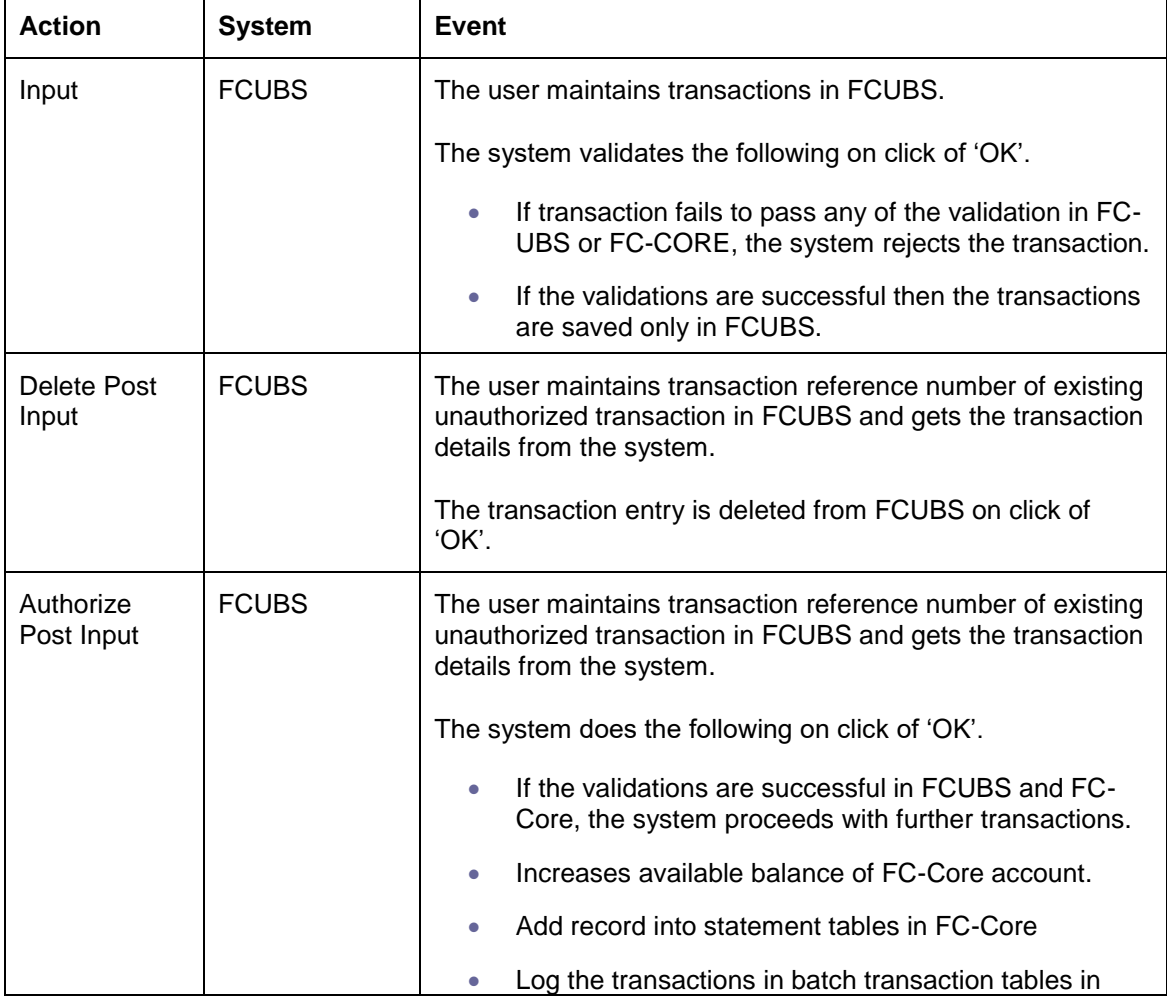

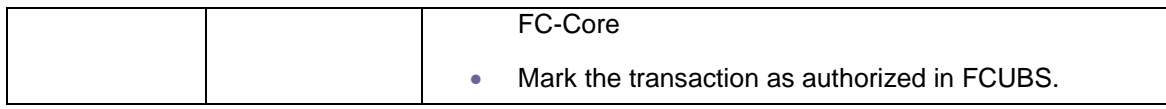

#### **2.3.3.1 Batch Credit Transaction Workflow**

The batch for credit transaction is initiated in FCUBS. Depending upon the validations the transaction is either rejected or processed. The additional validations for credit transactions are done in FC-Core.

Once the transaction is posted in FCUBS, FC-Core performs the following tasks:

- Increase available balance of FC-Core CASA
- Add records into statement table in FC-Core
- Post the transaction in accounting tables of FC-Core.

#### **2.3.4 Online Reversal of Credit Transaction Workflow**

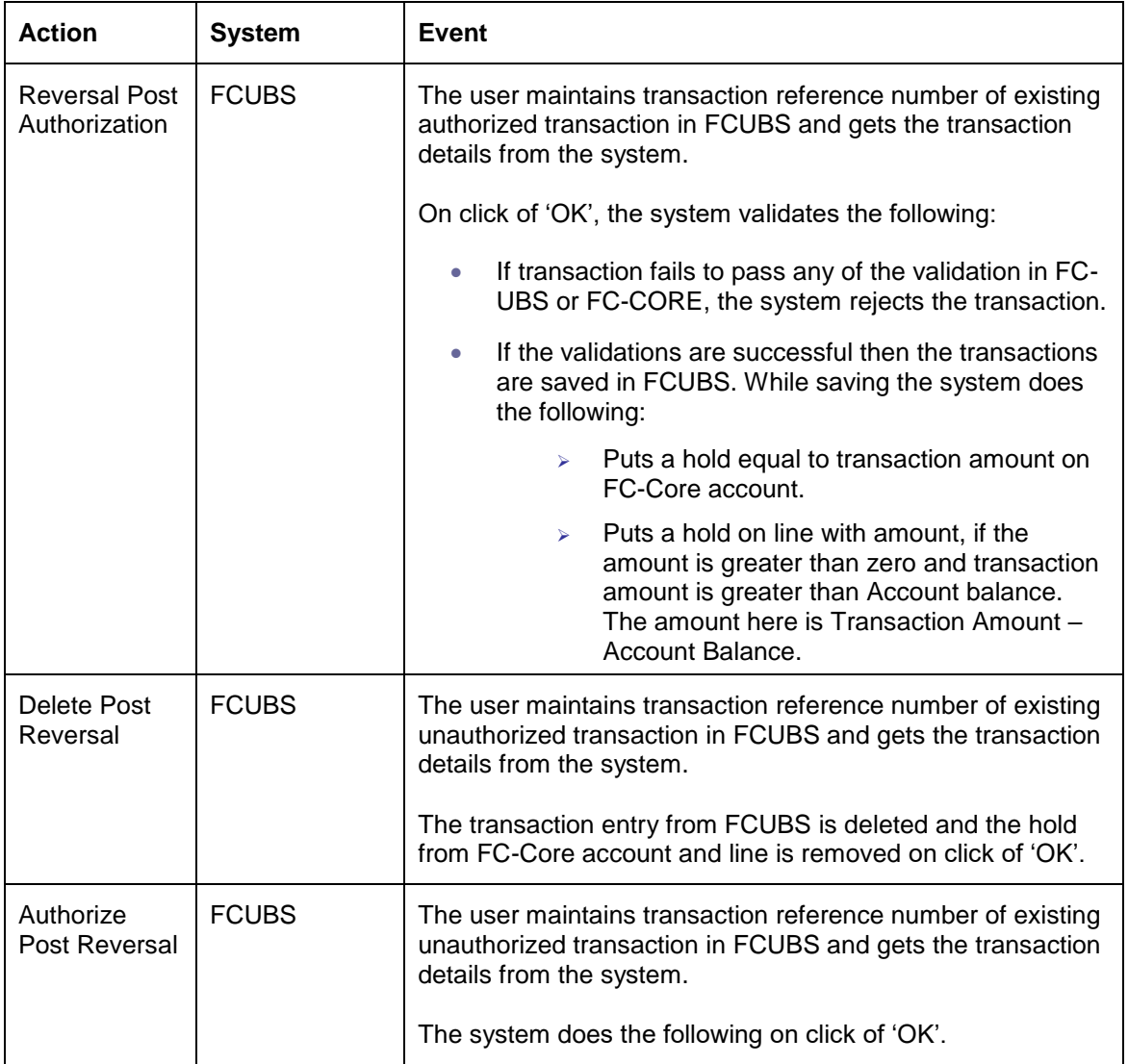

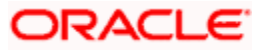

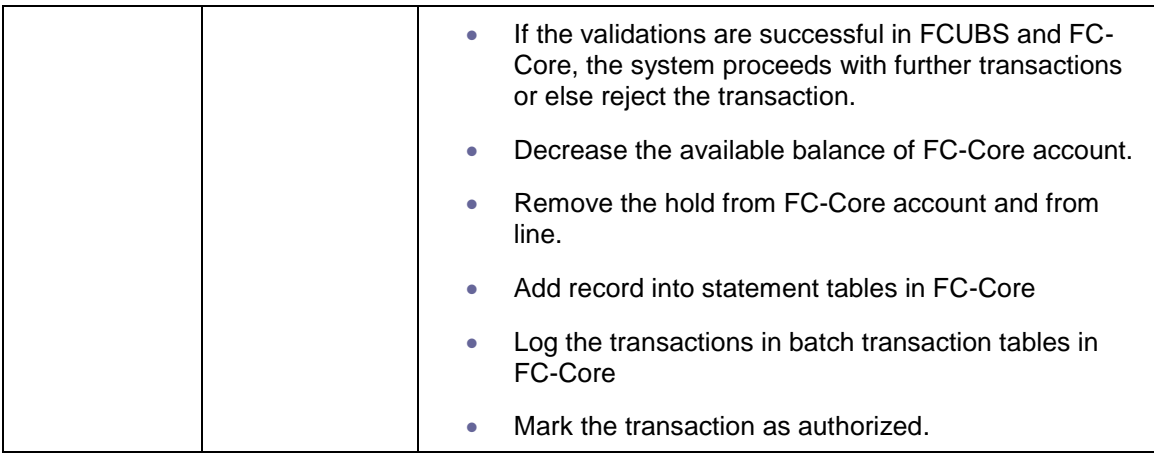

### **2.3.5 Online Debit Transaction Workflow**

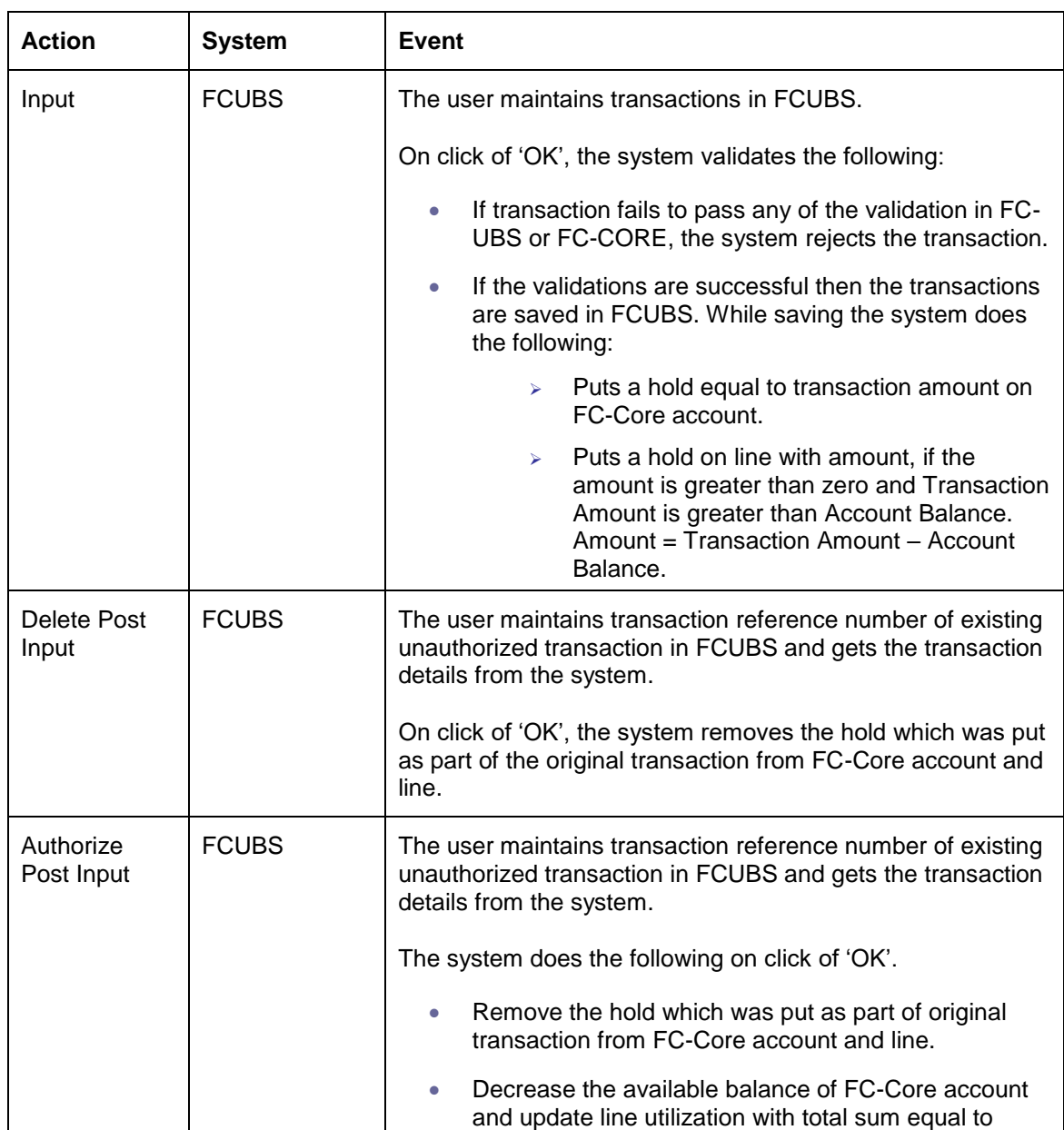

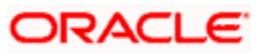

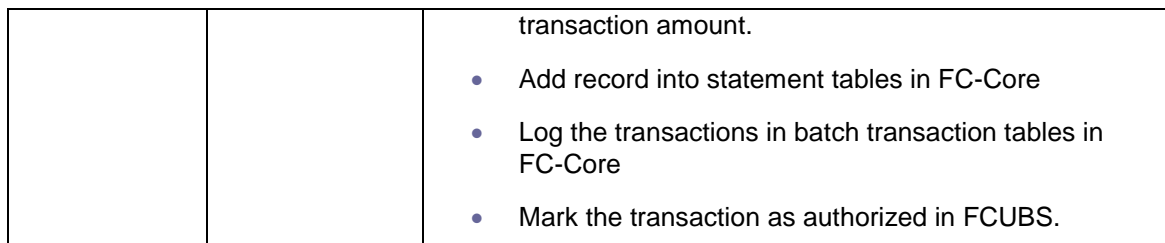

#### **2.3.5.1 Batch Debit Transaction Workflow**

The batch for debit transaction workflow is initiated as part of FCUBS Batch. When the debit transaction is initiated in FCUBS, then FC-Core performs additional validations. FC-Core checks if the fund for the transactions are available in the account. If the funds are not available, then the amount is force debited and the transaction is posted.

Once the transaction is posted in FCUBS, FC-Core performs the following tasks:

- **•** Decrease available balance of FC-Core CASA
- Add record into statements table in FC-Core
- Post the transactions in accounting tables of FC-Core
- Update line utilization, if applicable, in FCUBS

#### **2.3.6 Online Reversal of Debit Transaction Workflow**

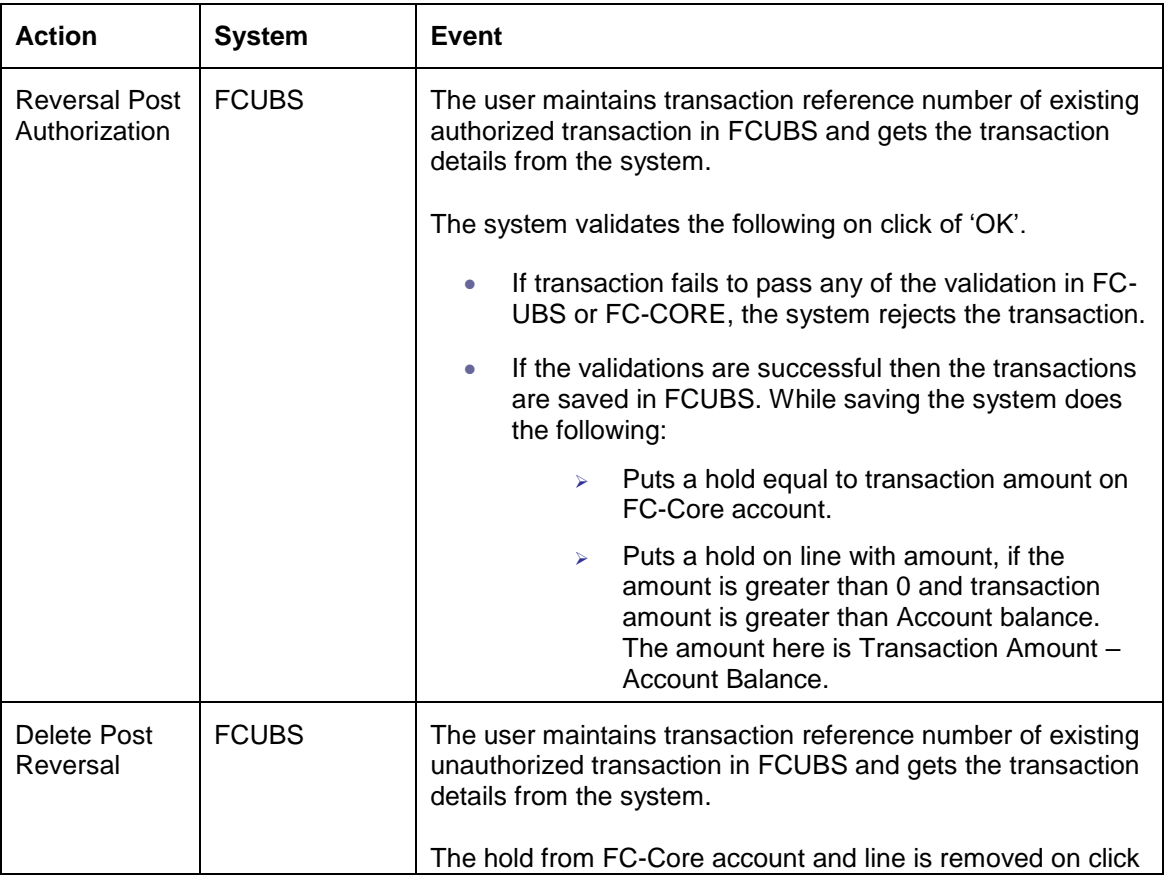

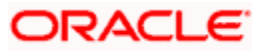

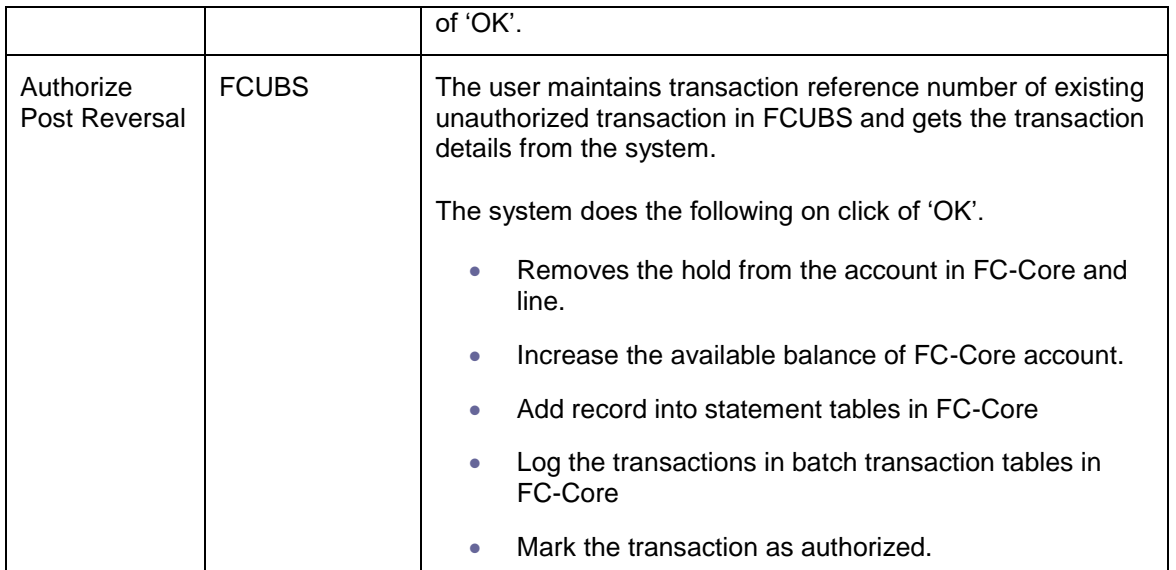

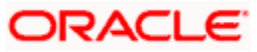

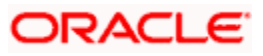

# **3. Appendix**

## **3.1 List of Batches in Common Batch Framework**

The following table contains the details of FCUBS batch processes that are part of the FCUBS-FC Core integrated batch framework.

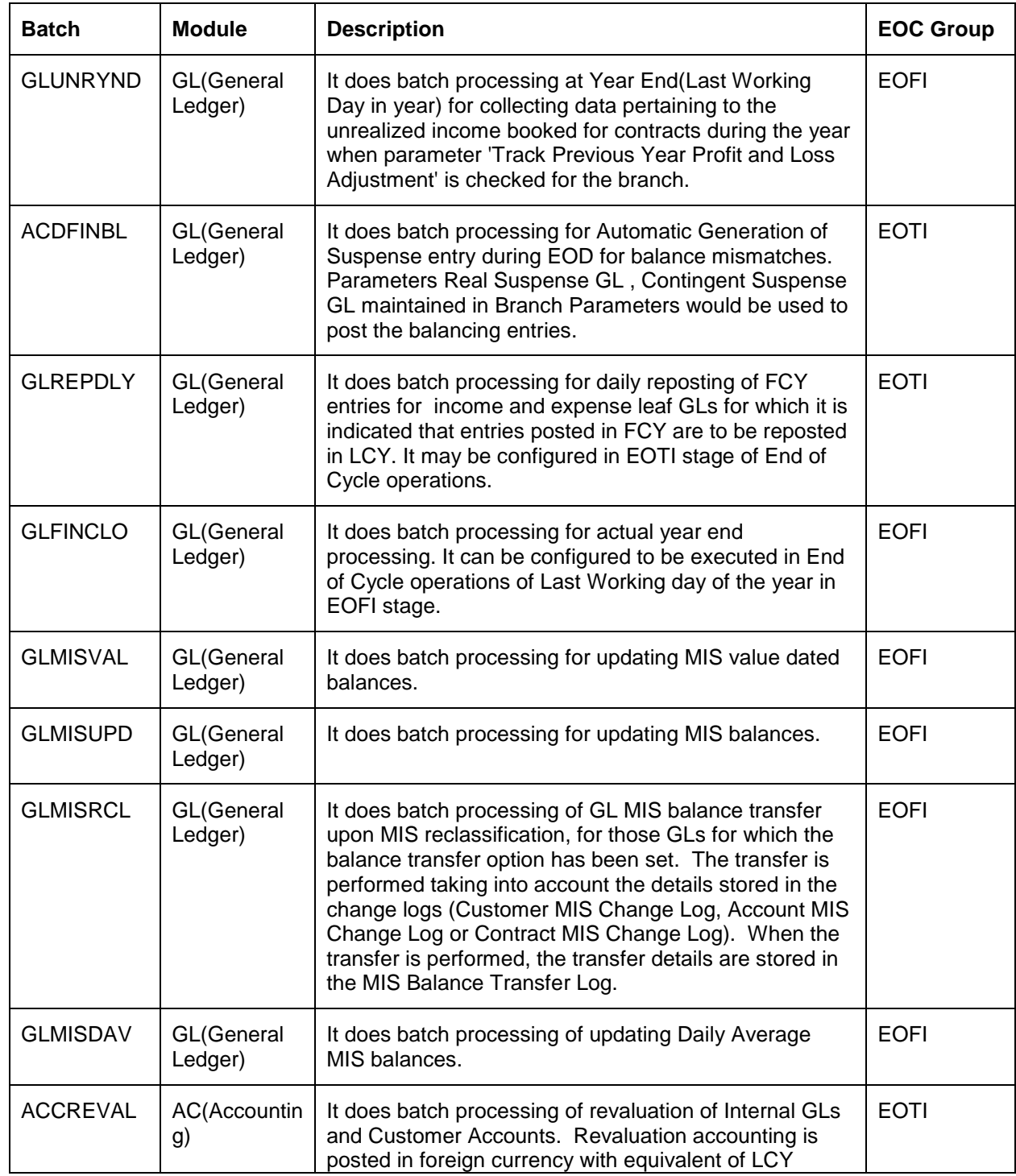

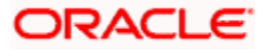

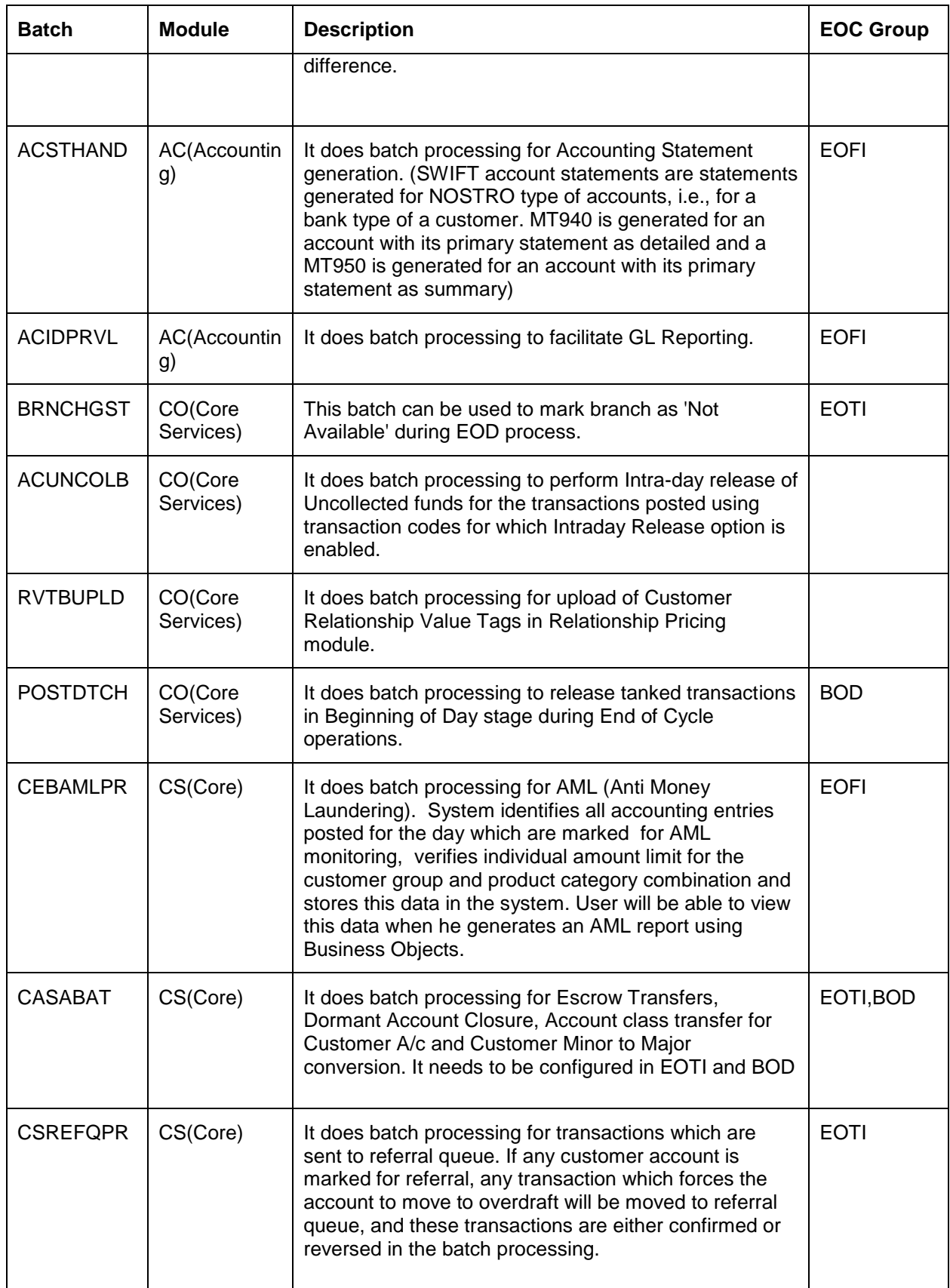

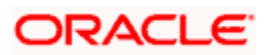

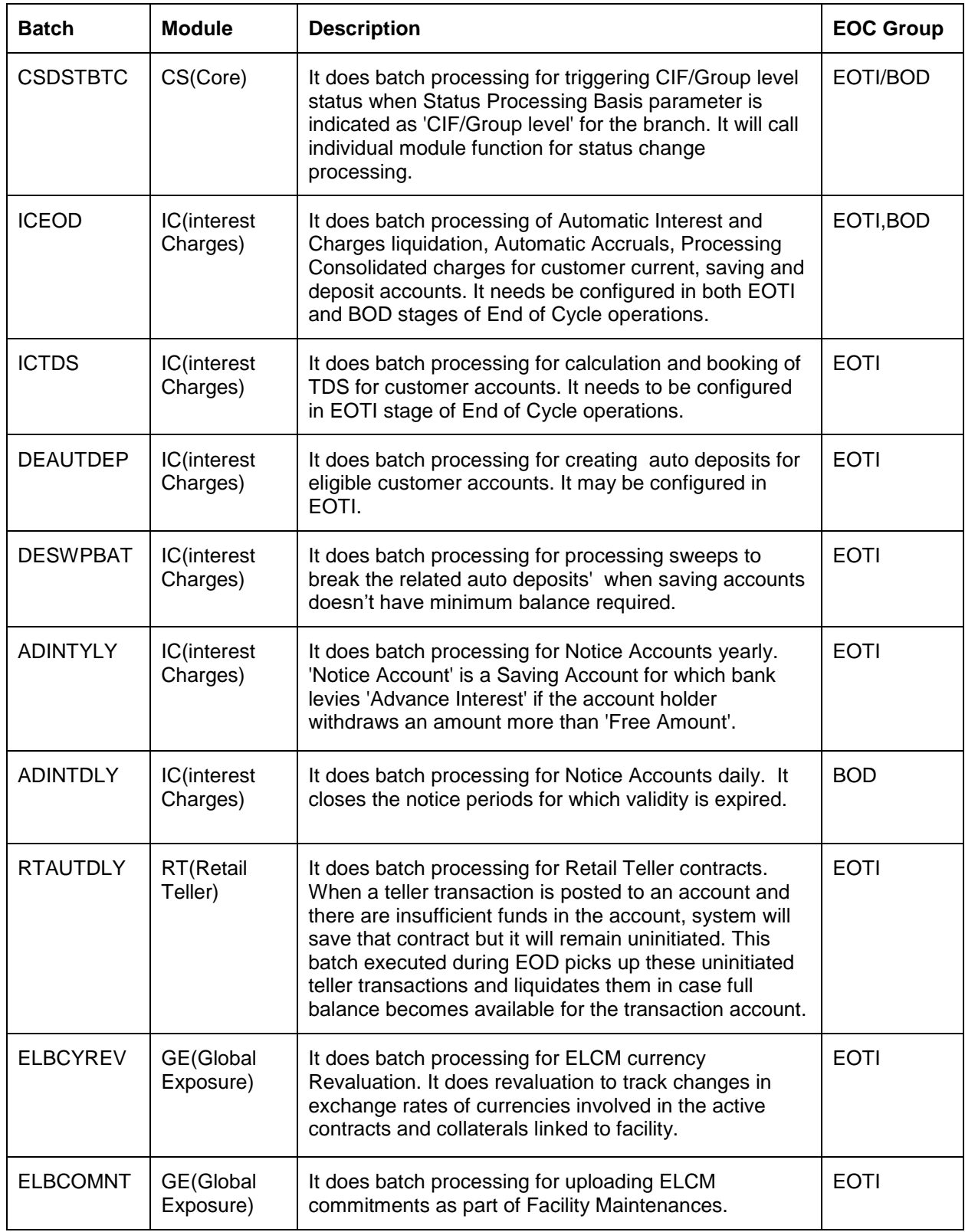

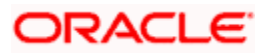

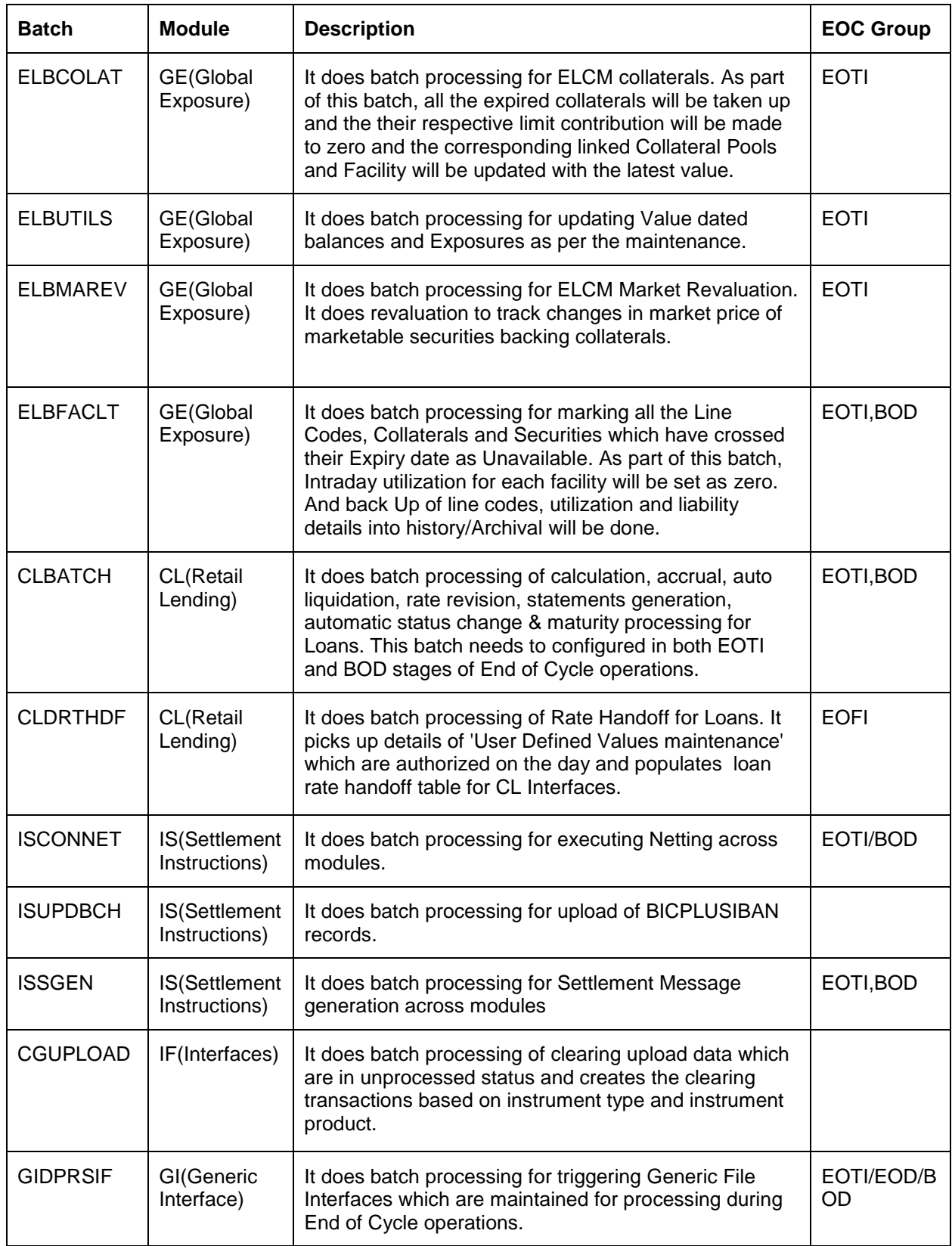

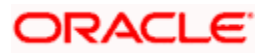

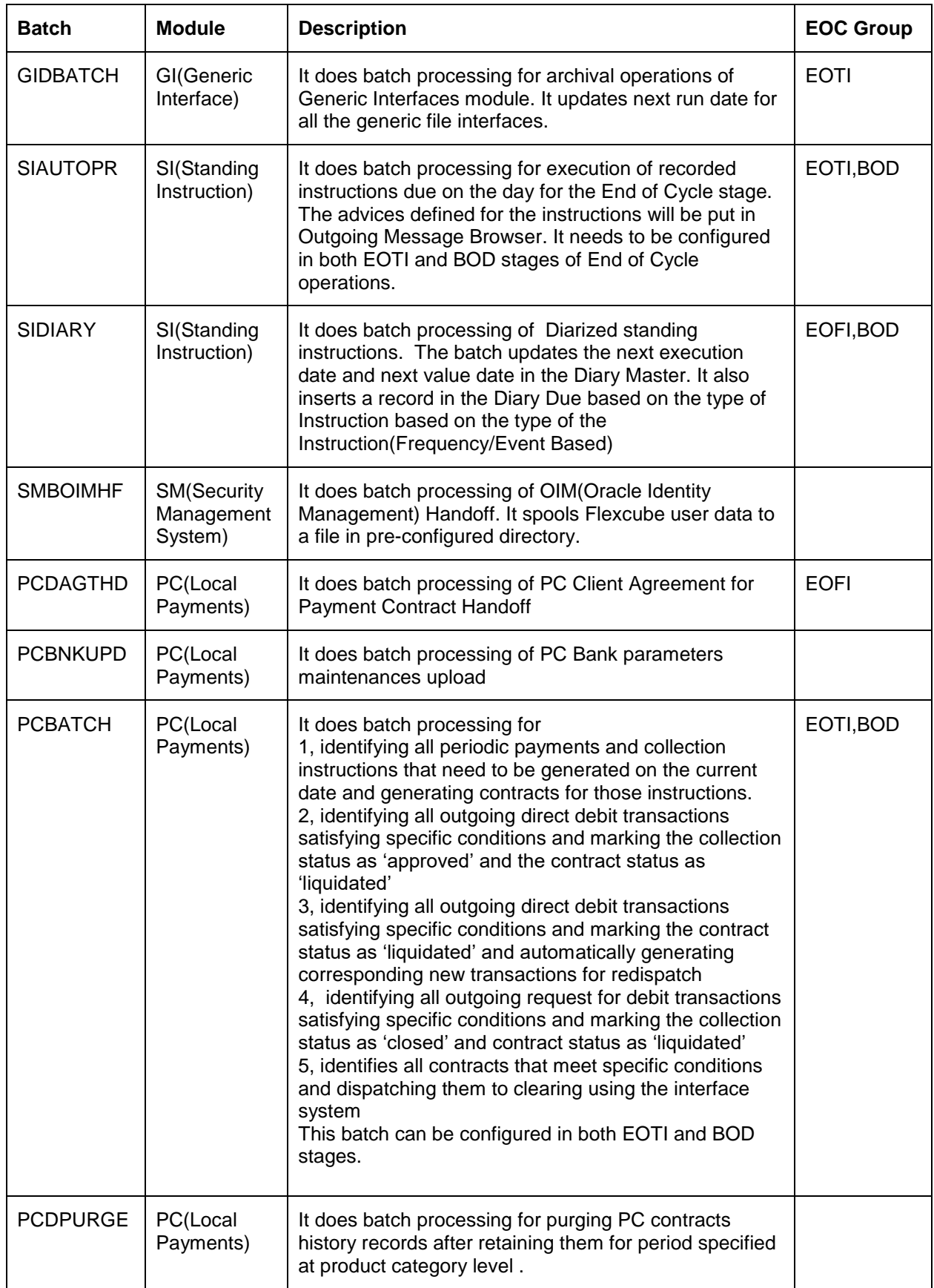

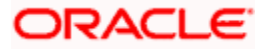

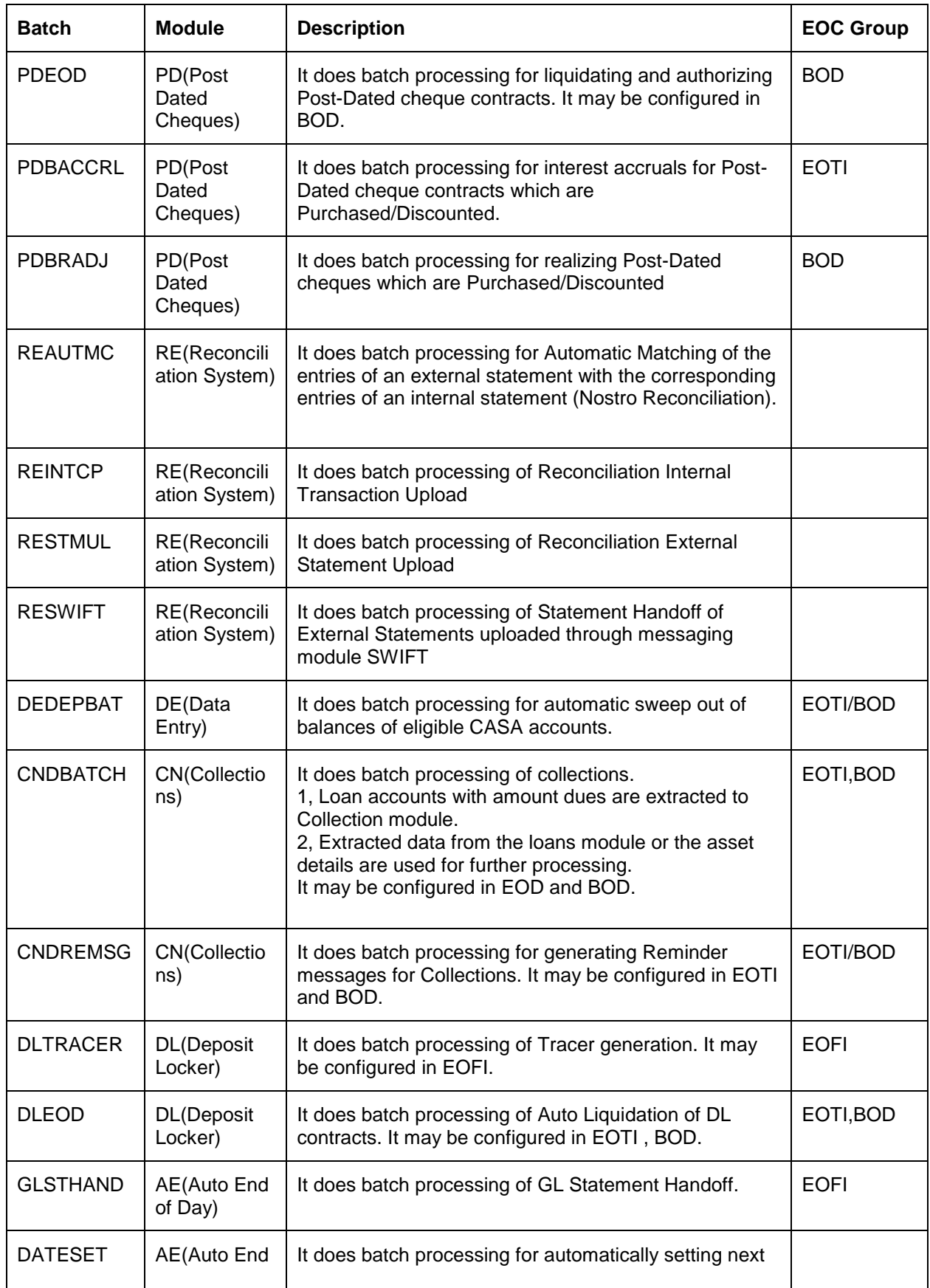

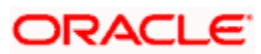

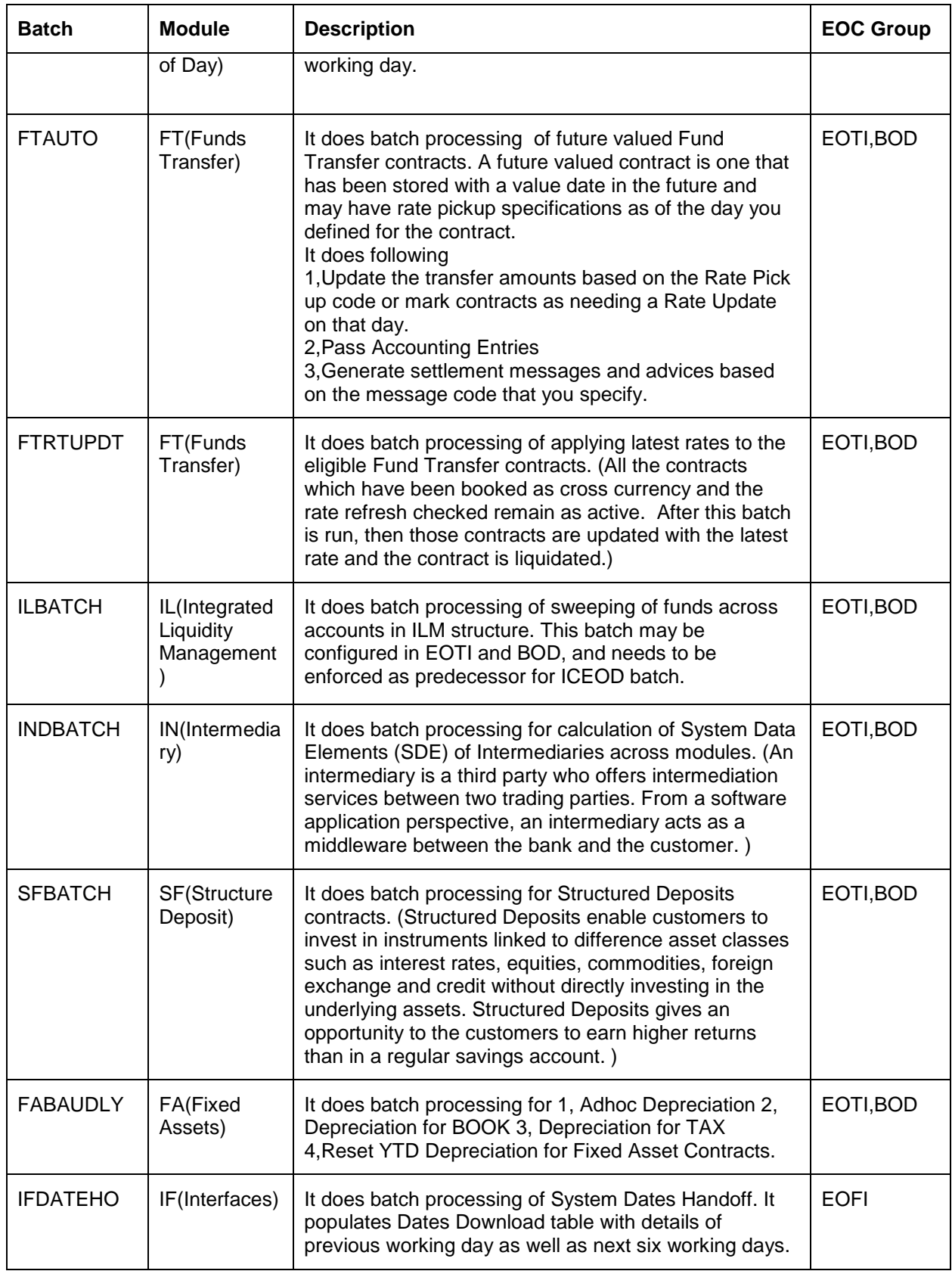

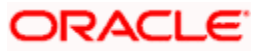

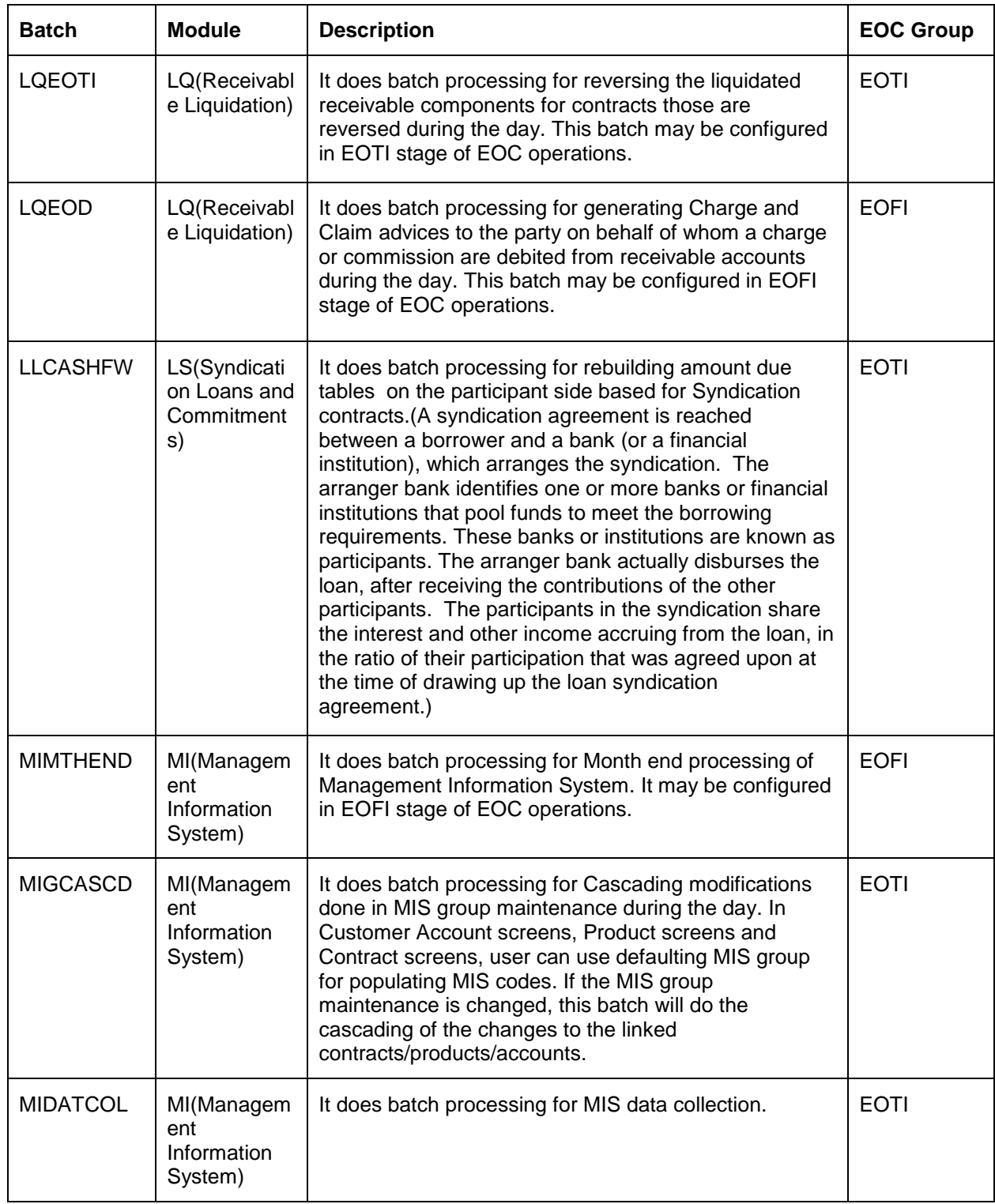

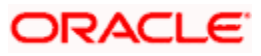

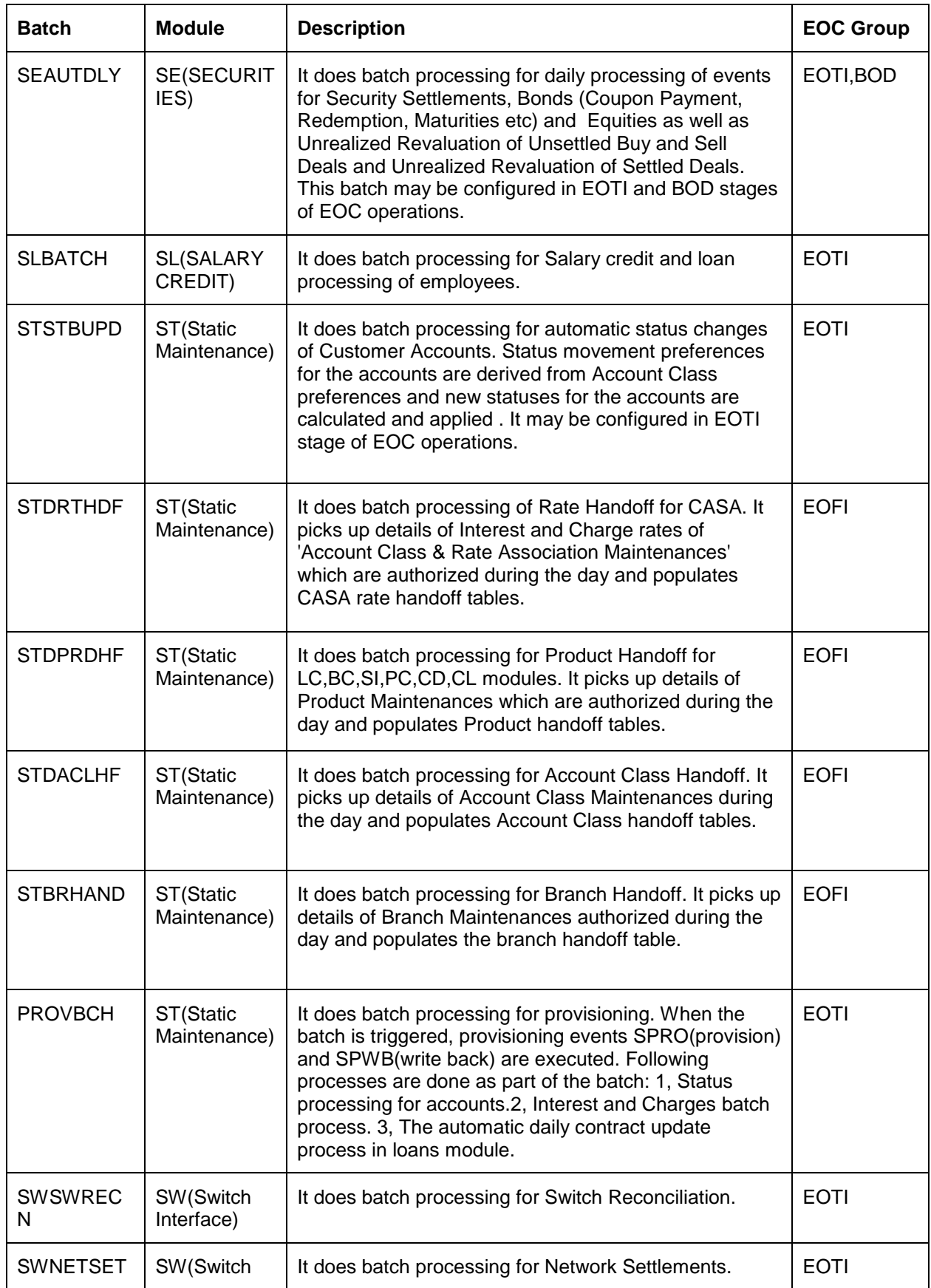

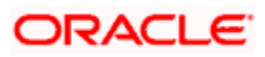

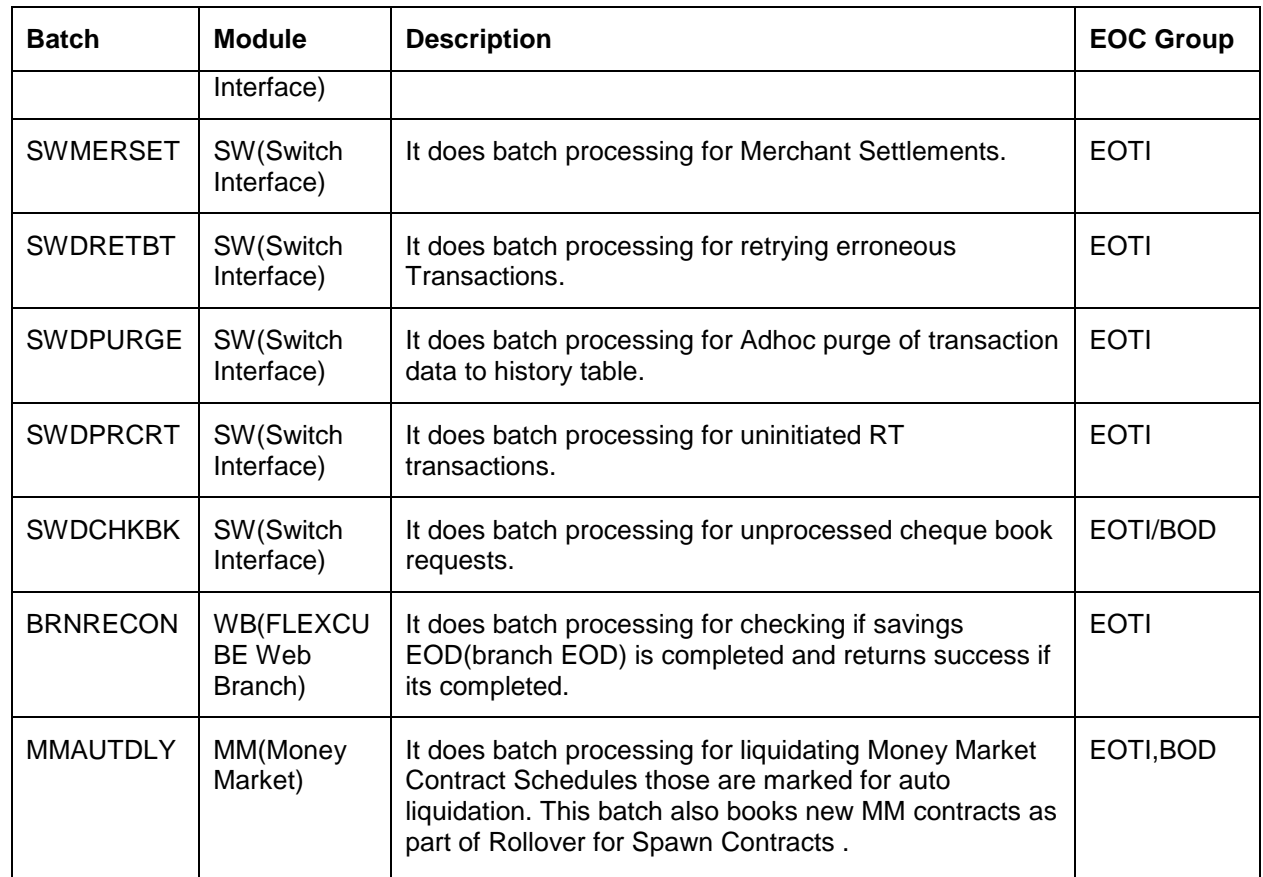

## **3.2 Disabled Maintenances in Oracle FLEXCUBE Universal Banking**

The following table contains the details of maintenances that are disabled in FCUBS, when integrated with FC Core.

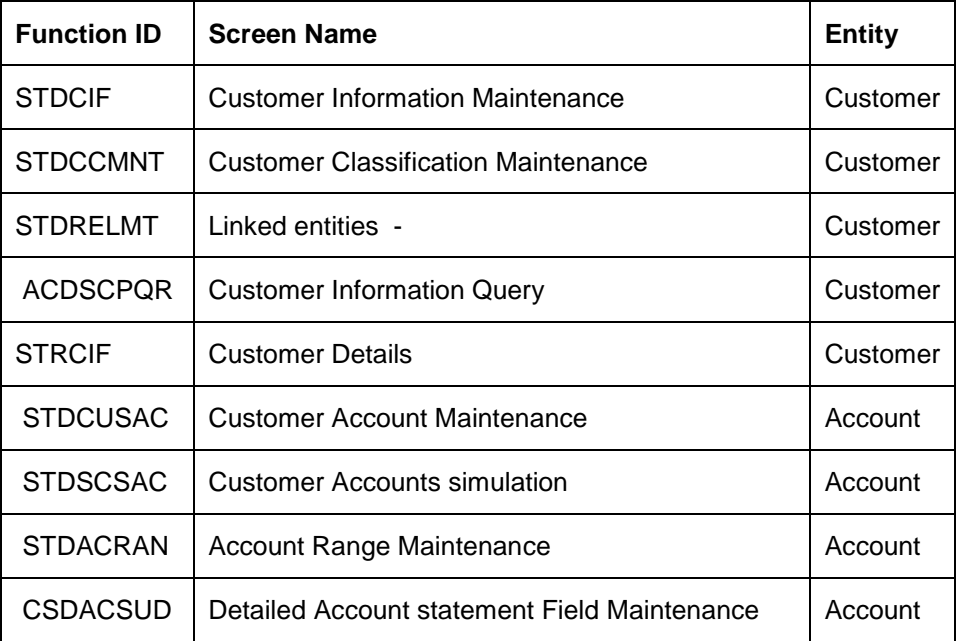

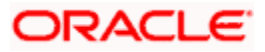

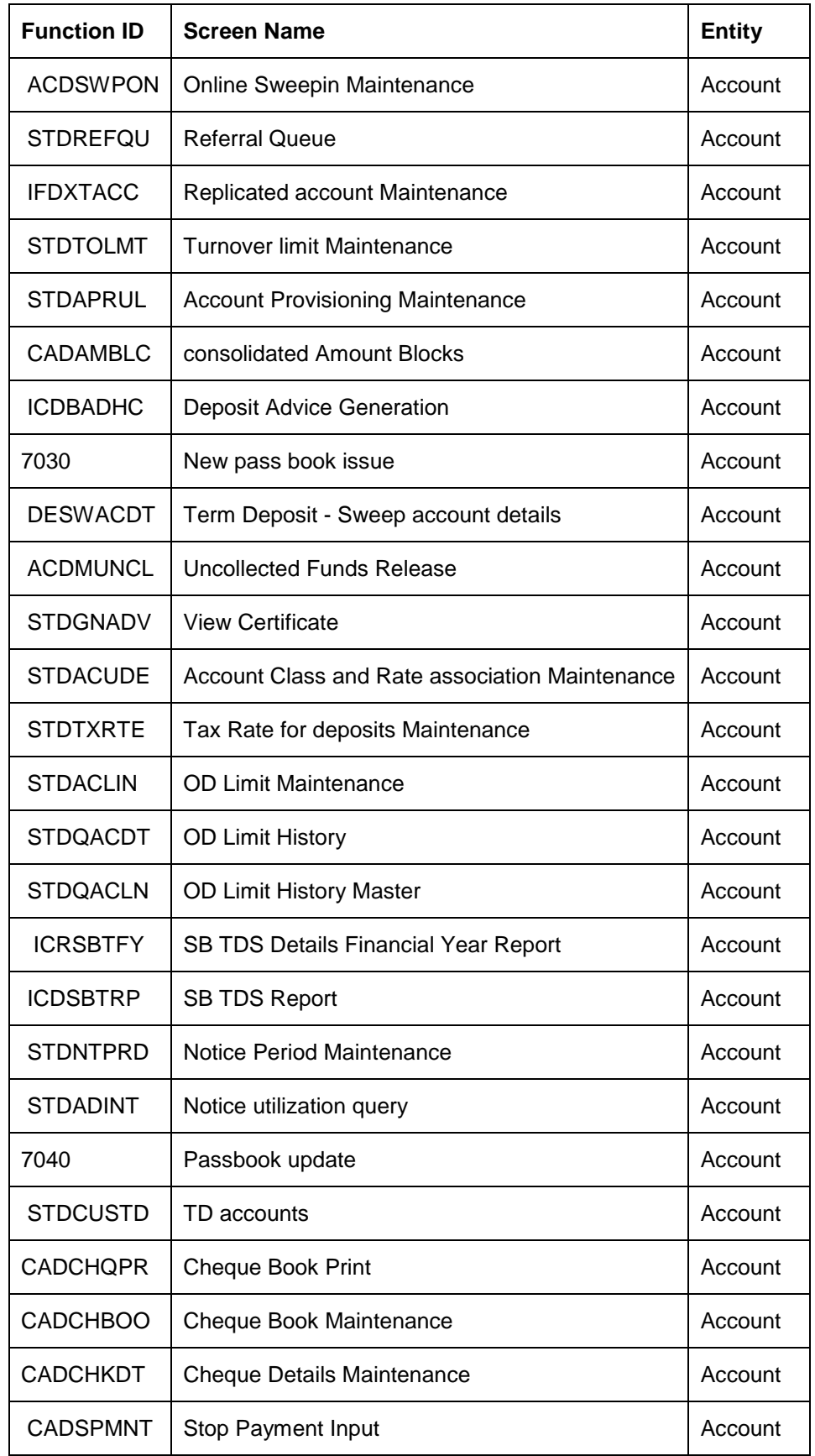

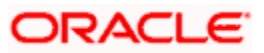

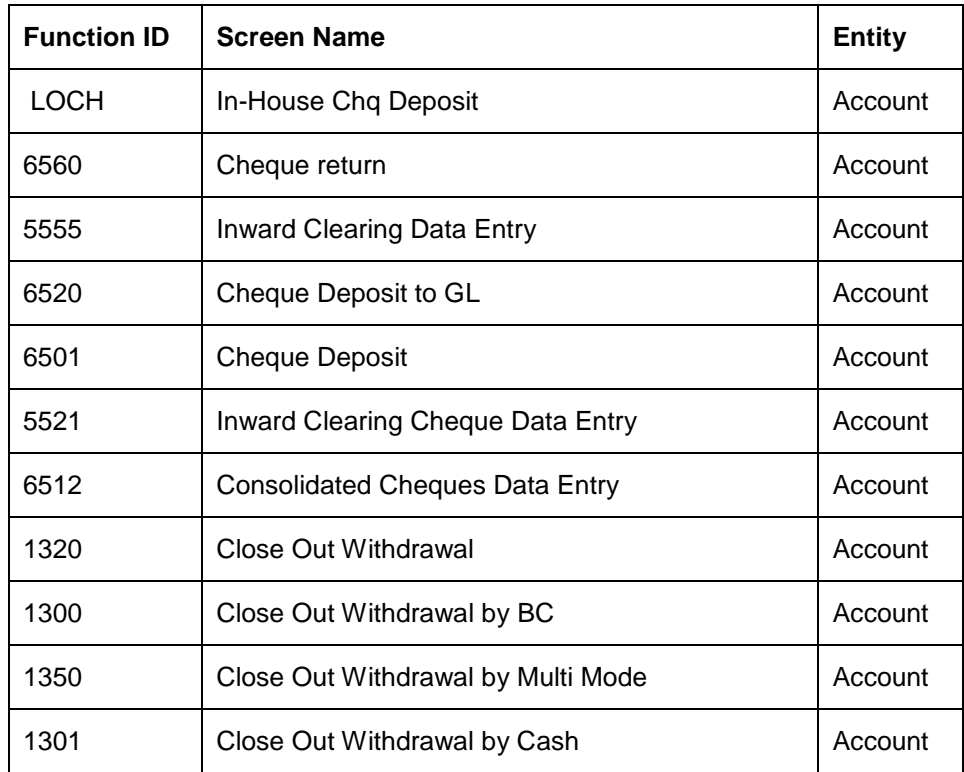

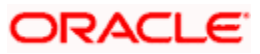

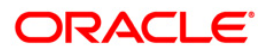

**[Aug] [2021] Version 11.10.0.0.0**

**Oracle Financial Services Software Limited Oracle Park Off Western Express Highway Goregaon (East) Mumbai, Maharashtra 400 063 India**

**Worldwide Inquiries: Phone: +91 22 6718 3000 Fax:+91 22 6718 3001 www.oracle.com/financialservices/**

**Copyright © [2007], [2021], Oracle and/or its affiliates. All rights reserved.** 

**Oracle and Java are registered trademarks of Oracle and/or its affiliates. Other names may be trademarks of their respective owners.**

**U.S. GOVERNMENT END USERS: Oracle programs, including any operating system, integrated software, any programs installed on the hardware, and/or documentation, delivered to U.S. Government end users are "commercial computer software" pursuant to the applicable Federal Acquisition Regulation and agency-specific supplemental regulations. As such, use, duplication, disclosure, modification, and adaptation of the programs, including any operating system, integrated software, any programs installed on the hardware, and/or documentation, shall be subject to license terms and license restrictions applicable to the programs. No other rights are granted to the U.S. Government.**

**This software or hardware is developed for general use in a variety of information management applications. It is not developed or intended for use in any inherently dangerous applications, including applications that may create a risk of personal injury. If you use this software or hardware in dangerous applications, then you shall be responsible to take all appropriate failsafe, backup, redundancy, and other measures to ensure its safe use. Oracle Corporation and its affiliates disclaim any liability for any damages caused by use of this software or hardware in dangerous applications.**

**This software and related documentation are provided under a license agreement containing restrictions on use and disclosure and are protected by intellectual property laws. Except as expressly permitted in your license agreement or allowed by law, you may not use, copy, reproduce, translate, broadcast, modify, license, transmit, distribute, exhibit, perform, publish or display any part, in any form, or by any means. Reverse engineering, disassembly, or decompilation of this software, unless required by law for interoperability, is prohibited.**

**The information contained herein is subject to change without notice and is not warranted to be error-free. If you find any errors, please report them to us in writing.**

**This software or hardware and documentation may provide access to or information on content, products and services from third parties. Oracle Corporation and its affiliates are not responsible for and expressly disclaim all warranties of any kind with respect to third-party content, products, and services. Oracle Corporation and its affiliates will not be responsible for any loss, costs, or damages incurred due to your access to or use of third-party content, products, or services.**

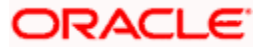